# **django easy rest Documentation**

**jonatan shimon**

**Sep 14, 2018**

# **Contents**

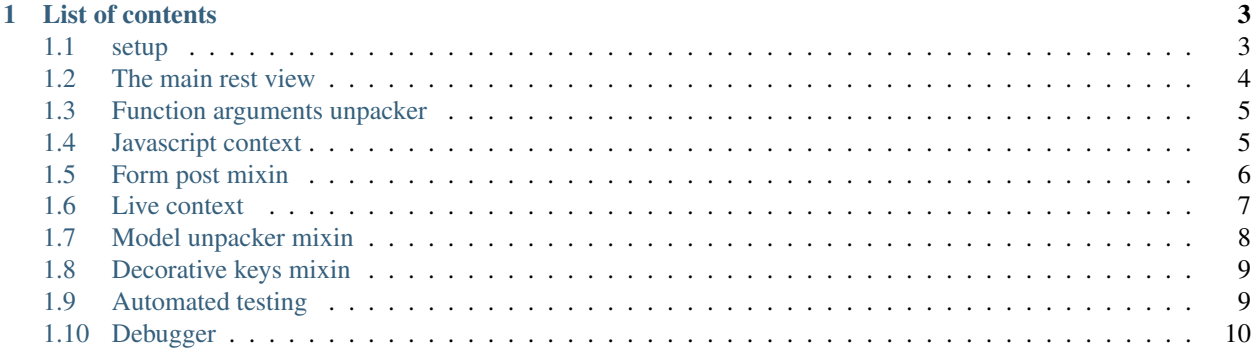

Django easy rest is a rest framework with the focus of making development faster, it is built on top of the awesome django rest framework (drf).

the main purpose of this framework is to give a speed boost to developers in rest api fields.

It features a rich and useful debugger, scripts, classes, mixins and brings django context to your javascripts

and does much more for you fore more read the docs:

# CHAPTER 1

# List of contents

## <span id="page-6-1"></span><span id="page-6-0"></span>**1.1 setup**

#### **1.1.1 Installation**

To install the python api package use pip

```
pip install vcore_api
```
### **1.1.2 django setup**

add easy rest to your installed apps in settings.py:

```
INSTALLED_APPS = [
    ...
    'easy_rest',
]
```
for advanced feature the easy rest root should be included in your app urls as follows:

in your urls.py

url(r'^easy\_rest/', include('easy\_rest.urls')),

if you change the root url (for instance the url is myproject/api/something) you need to override it in settings.py

```
EASY_REST_ROOT_URL = "myproject/api/something"
```
#### **1.1.3 Base html file**

```
{% load easy_rest %}
<head>
    {% load_rest_scripts %}
</head>
```
## <span id="page-7-0"></span>**1.2 The main rest view**

The main view of the api is the RestApiView, with mixins combined this view is very powerful, there are 3 main optional parameters to initialize:

- function\_field\_name, default "action", this is the api function in the class see example below
- api\_allowed\_post\_methods, default ["\_\_all\_\_"], this field is for security reasons and defines the avilable methods for post in the class
- api\_allowed\_get\_methods, default ["\_\_all\_\_"], this field is for security reasons and defines the avilable methods for get in the class

#### **1.2.1 Example of the api**

python:

```
from easy_rest.views import RestApiView
class UsersApi(RestApiView):
    api_allowed_post_methods = [
        "authenticate",
    ]
    def authenticate(self, api_data):
         \bar{n} \bar{n} \bar{n}Some authentication code here
         "''"return {
             "data": "user authenticated successfully"
        }
```
Sync request demo

```
let api = new RequestHandler("/<url_to_api>/");
// now lets create a sync post to authenticate a user
let api_data = api.PostSync({"action": "authenticate"});
console.log(api_data.data);
```
Async request demo

```
let api = new RequestHandler("/<url_to_api>/");
```
(continues on next page)

(continued from previous page)

```
// now lets create a sync post to authenticate a user
api.PostASync({"action": "authenticate"}, function(api_data) {
    console.log(api_data.data);
});
```
#### **1.2.2 The function field name**

this field controls the name of the function field

```
let api = new RequestHandler("/<url_to_api>/");
// if function_field_name = "action", the request is
api.PostSync({"action": "authenticate"});
// if function_field_name = "something_else", the request is
api.PostSync({"something_else": "authenticate"});
```
## <span id="page-8-0"></span>**1.3 Function arguments unpacker**

This mixin unpack the request arguments into the function

```
from easy_rest.views import RestApiView
class UsersApi(RestApiView):
   api_allowed_post_methods = [
        "larger_then",
    ]
    def larger_then(self, first_number, second_number):
        return {
            "output": int(first_number) > int(second_number)
        }
```

```
let api = new RequestHandler("/api/math");
api_data = api.PostSync({"action": "larger_then", "first_number": 1, "second_number":
\rightarrow2});
console.log(api_data.data.output);
```
The framework will unpack first\_number and second\_number into the argument field, the order here doesn't mater it matches the argument strings.

## <span id="page-8-1"></span>**1.4 Javascript context**

This mixin allows you to access the view context using javascript

```
from easy_rest.mixins import TemplateContextFetcherMixin
from django.views import generic
class ActiveTemplate(JavascriptContextMixin, generic.TemplateView):
   template_name = 'demo_app/home.html'
   def get_context_data(self, **kwargs):
       ctx = super(WelcomePage, self).get</u>context_data(**kwargs)ctx['message'] = "This is javascript context mixin"
        return ctx
```
**let** consts = window.restConsts; // now to access the context, do the following: console.log(consts.context); console.log(consts.context.message);

#### **1.4.1 Requirements**

Requirements for the javascript context

```
<html>
   {% load easy_rest %}
   <head>
        {% load_rest_scripts %}
    </head>
</html>
```
# <span id="page-9-0"></span>**1.5 Form post mixin**

This mixin is for django generic class based views, it post the django forms using javascript, (no refresh is needed).

```
from easy_rest.mixins import FormPostMixin
from django.views.generic import UpdateView
class UpdateViewApi(FormPostMixin, UpdateView):
    fields = ['first_name', 'last_name']
    template_name = 'app/test_form_post.html'
   model = User
   success message = 'model has been changed \{\}'.format(datetime.now())
   def get_object(self, queryset=None):
        return User.objects.get(pk=1)
```

```
<html lang="en">
    {% load easy_rest %}
    <head>
        {% load_rest_all %}
    </head>
    <body>
```
(continues on next page)

(continued from previous page)

```
{% include "easy_rest/easy_rest_form.html" with form=form %}
    </body>
</html>
```
You can also add an override save function for the form

```
from easy_rest.mixins import FormPostMixin
from django.views.generic import UpdateView
class UpdateViewApi(FormPostMixin, UpdateView):
   fields = ['first_name', 'last_name']
   template_name = 'app/test_form_post.html'
   model = User
   success_message = 'model has been changed {}'.format(datetime.now())
   def get_object(self, queryset=None):
        return User.objects.get(pk=1)
@staticmethod
def form_save_function(form):
    form.save()
   print("form saved")
```
#### **1.5.1 Requirements**

load all the rest scripts and styles using

```
<html>
   {% load easy_rest %}
    <head>
        {% load_rest_all %}
    </head>
</html>
```
## <span id="page-10-0"></span>**1.6 Live context**

this mixin add a functionality to declare live context section, this section will render automatically live from the server

```
from easy_rest.mixins import TemplateContextFetcherMixin
from django.views import generic
class ActiveTemplate(TemplateContextFetcherMixin, generic.TemplateView):
    template_name = 'app/live_ctx_demo.html'
    def get_context_data(self, **kwargs):
        return {"time": str(datetime.now()), "random_int": randint(0, 100)}
```
<**html**>

```
{% load easy_rest %}
<head>
    {% load_rest_scripts %}
</head>
```
(continues on next page)

(continued from previous page)

```
<body>
        {% livecontext %}
           <h1>Live time from server {time}</h1>
           <h1>Random int from server {random_int}</h1>
        {% endlivecontext %}
    </body>
</html>
```
If you want your context from another view (live context tag takes a url)

```
<html>
    {% load easy_rest %}
    <head>
        {% load_rest_scripts %}
    </head>
    <body>
        {% livecontext "/url/to/other/template_view" %}
           <h1>Live time from server {time}</h1>
           <h1>Random int from server {random_int}</h1>
        {% endlivecontext %}
    </body>
</html>
```
## <span id="page-11-0"></span>**1.7 Model unpacker mixin**

Unpacks the request model into the handling function

```
from easy_rest.views import RestApiView
class UsersApi(RestApiView):
    api_allowed_get_methods = [
        "get_username",
    ]
    def user_name(self, user):
        return {
            "user_name": user.username
        }
```

```
let api = new RequestHandler("/api/math");
```

```
api_data = api.PostSync({"action":"get_username", "with-model": {"field":"auth.User",
\rightarrow"query": {"pk":1}}});
```

```
console.log(api_data.data.user_name);
```
#### **1.7.1 Security**

Keep security in mind when using this feature.

# <span id="page-12-0"></span>**1.8 Decorative keys mixin**

This mixin is really simple, it make your function\_field\_name value everything decorative, if the function name is authenticate\_user then the request will look like:

```
let api = new RequestHandler("/<url_to_api>/");
api.PostSync({"action": "authenticate_user"});
```
With decorative keys the request can be:

```
let api = new RequestHandler("/<url_to_api>/");
api.PostSync({"action": "authenticate_user"});
api.PostSync({"action": "authenticate user"});
api.PostSync({"action": "authenticate-user"});
api.PostSync({"action": "authenticate:user"});
```
## <span id="page-12-1"></span>**1.9 Automated testing**

In rest api the functionality we often need to test is the request and response, the framework contains an automated test mixin

#### **1.9.1 Generate a test**

just add the PostRecordTestGenerator to your view and in the init function init the test

```
from easy_rest.test_framework.recorder.post_record_mixins import
˓→PostRecordTestGenerator
class ApiTest(PostRecordTestGenerator, RestApiView):
   def __init__(self, *args, **kwargs):
        super(ApiTest, self).__init__(*args, **kwargs)
        self.init_test(app_name='demo_app')
   def echo(self, data):
        return {"echo": data}
```
then run some requests for example:

```
let api = new RequestHandler("/some_url");
api.PostSync({});
api.PostSync({"action":"echo", "data":"hello"});
```
The framework will generate tests for you

#### **1.9.2 Generated test example**

```
from django.test import TestCase
from demo_app.views import ApiTest
from django.test import RequestFactory
from django.contrib.auth.models import AnonymousUser, User
from easy_rest.test_framework.resolvers.resolve import register_unittest
from django.test.utils import override_settings
register_unittest()
def resolve_user(pk):
   try:
       return User.objects.get(pk=pk)
    except Exception:
       return AnonymousUser()
class TestApiTest(TestCase):
   @override_settings(DEBUG=True)
   def test_echo(self):
       request = RequestFactory()request.data = {'action': 'echo', 'data': 'asdf'}
        request.user = resolve_user(None)
        result = {'debug': {'api-attributes': {'api-allowed-methods': ['__all__']},
                            'processed-data': {'action': 'echo', 'data': 'asdf'}},
                  'debug-mode': ['enabled', 'to disable go to settings.py and change,
˓→DEBUG=True to false'],
                  'data': {'echo': 'asdf'}}
        if type(result) is dict:
           return self.assertDictEqual(result, self.test.post(request).data)
        return self.assertEqual(result, self.test.post(request).data)
   def __init__(self, *args, **kwargs):
        super(TestApiTest, self).__init__(*args, **kwargs)
        self.test = ApiTest()
   @override_settings(DEBUG=True)
   def test_easy_rest_2017_08_26_12_38_31_143966_test(self):
        request = RequestFactory()request.data = {}
        request.user = resolve_user(None)
        result = {'error': 'no action in data',
                  'debug': {'api-attributes': {'api-allowed-methods': ['__all__']},
˓→'processed-data': {}},
                  'debug-mode': ['enabled', 'to disable go to settings.py and change
˓→DEBUG=True to false']}
       if type(result) is dict:
           return self.assertDictEqual(result, self.test.post(request).data)
       return self.assertEqual(result, self.test.post(request).data)
```
# <span id="page-13-0"></span>**1.10 Debugger**

The debugger will automatically catch exception on debug mode, and will create a debug url.

then it will redirect the client to the url and produce an error message.

it will also build the javascript code that caused this exception

## **1.10.1 Screenshot**

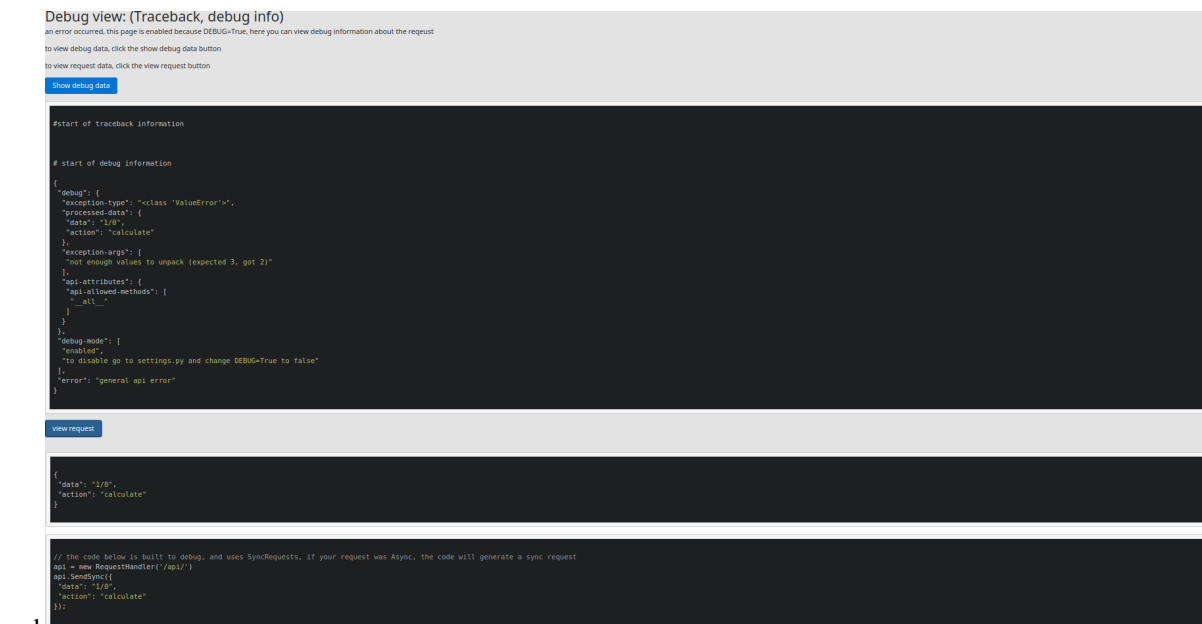

click the image to expand